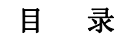

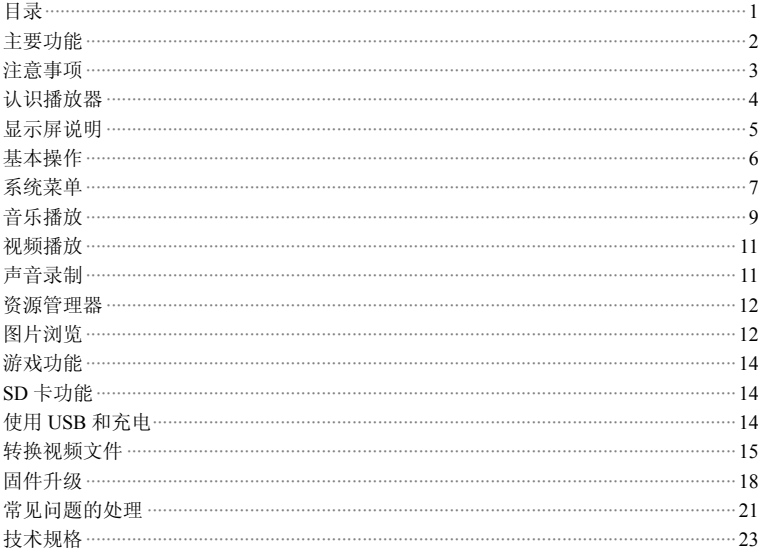

#### 主要功能

- ·2.2 寸大屏幕、320×240 高清晰真彩 TFT 显示屏
- 支持 MP3. WMA 音乐格式,音质表现突出,直实频谱显示
- ·支持 MPEG-4(AVI)视频格式(需转文件), 320×240 高清晰显示
- ·支持高清晰 JPEG 格式图片浏览
- 支持 Mini SD 卡, 容量 128MB~2GB
- ·内置麦克风,超长时间录音
- ·节能设置,亮度可自由调节,可设置自动关机
- ·多种音效、多种循环可供选择,支持 3D 音效
- ·多国语言,支持简体中文、繁体中文和英文
- ·支持 WIN2000、WIN XP 系统
- ·USB2.0 超高速传输 (每秒可达 5MB 以上)
- ·支持电子书阅读及设置书签功能
- ·支持游戏功能
- ·移动硬盘功能
- ·支持固件升级
- •支持多任务处理功能 ,能边看电子书边听音乐或边玩游戏边听音乐

#### 注意事项

- 1.不要在特别热、冷、多尘和潮湿的环境中使用播放器
- 2.使用时不要随便跌落播放器
- 3.电池的寿命可能会随使用条件、制造公司和生产时间的不同而有所不同
- 4. 在下列情况下请充电:
	- A、电池电量图标显示没电时
	- B、系统自动关机,再次开机后很快关机
	- C、操作按键没有反应
- 5. 播放器在格式化或正在进行上传下载时请不要突然断开连接,否则可能导致 可移动磁盘出错
- 6. 本机被作为移动存储时,如果用户操作过程中带有很高的静电,或错误的操 作方法有可能导致文件丢失,因文件丢失导致的损失,本公司概不负责。
- 7. MP3 与电脑 USB 口相连接,即可进行充电 ,亦可透过 USB 线与充电器进 行充电。
- 8. 请勿擅自拆卸本机,自拆卸本机将失去本公司的三包服务,使用中如有任何 疑问请与经销商联系。
- 9. 本公司保留改进产品的权利。不同的软件和硬件版本的产品的性能和功能可 能会有一定的差异,因此而发生的变化,将不另行通知。

# 认识播放器

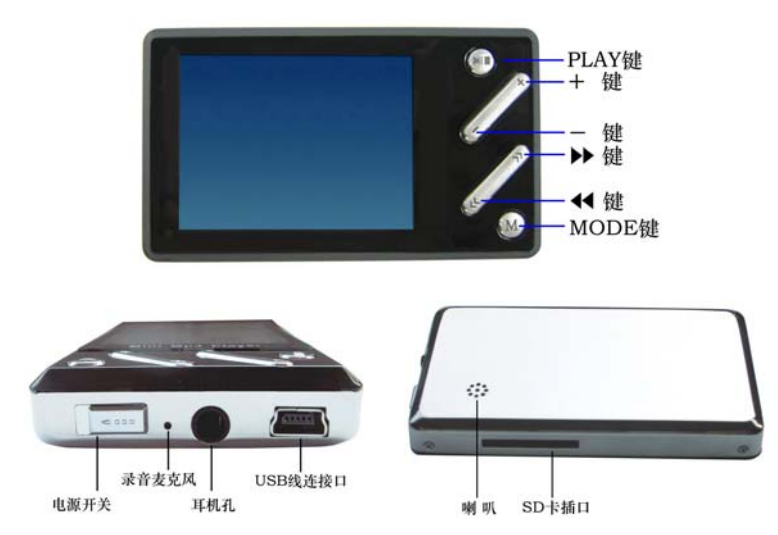

显示屏说明

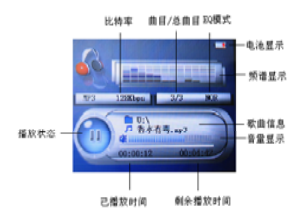

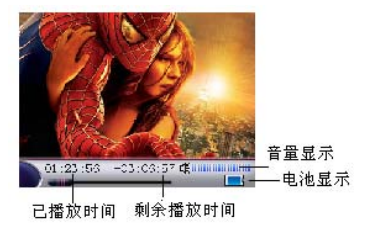

音乐播放

视频播放

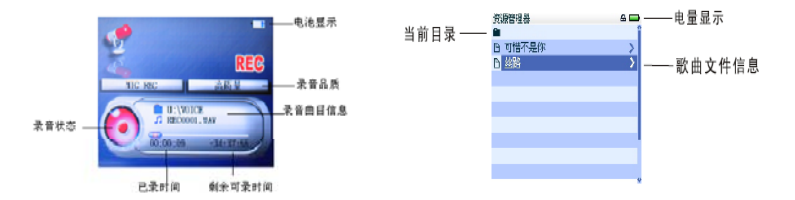

图片浏览**/**电子书**/**资源管理器**/**设置

录音模式

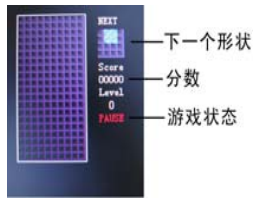

游戏界面

#### 基本操作

■开关机

开机: 先将播放器的电源开关拨到 ON 位置,再长按 └┗⊔ 键 3 秒钟,播放器显示开机画 面后进入功能选择菜单。

关机: a.在播放状态,短按↓▶️□暂停,再长按↓▶️□3 秒钟关机。

b.在其他模式下,长按↓■■J3 秒钟关机。

c.在电量不足的情况下,自动关机。

■锁定开关

在视频、录音和音乐状态下,可以设置为锁定状态,锁定键盘,防止无意的操作按键。锁定:同时按住 『■■ 和 MODE 键 3 秒以上,后同时放开,播放器自动锁键。

解锁:同时按住 『 <sup>■ ■</sup> 和 MODE 键 3 秒以上,后同时放开,解除锁定。

■电源复位功能

如果您的播放器在播放过程中死机,您可以拨动[ON/OFF]电源开关键重新启动播放器。 ■连接电脑及文件传输

启动电脑,然后通过 USB 连接线将机器与电脑连接,这样便可实现 USB 供电或者进行 USB 数据传输。本机和电脑通过 USB 接口连接,可以作为一个 <sup>U</sup> 盘使用。您仅需要将 喜欢的音乐直接拖放到 MP4 播放器里面即可,而不需要任何第三方的程序来实现。

■音量调节

在音乐、视频播放状态下,您可以通过操作<sup>+</sup>、–键进行音量调节。

■快进快退

在音乐、视频播放状态下,您可以通过长按¶¶和 ▶▶键进行快退、快进。

■上一文件下一文件

在音乐、放音、视频播放状态下,您可以通过短按◀◀和 ▶▶键调整上一文件下一文件。

#### 系统菜单

**■**主界面

开机后进入主界面,通过◀◀和▶ 天选择所要的功能(音乐播放/视频播放/图片浏览/ 电子书/录音/资源管理器/游戏/设置 8 项中循环选择),并短按模式按键进入功能菜单, 在功能菜单中长按 MODE 键可退出子菜单返回主界面(如图所示)。

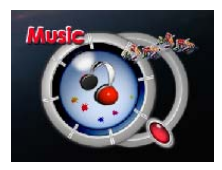

#### ■设置

在主界面,选择[设置]选项,短按 MODE 键进入设置界面(如下图所示),通过<< 和▶▶ 来选择要设置的子项目。

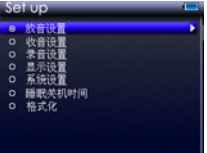

●显示设置

- 1.背光灯时间: 5 秒, 10 秒, 15 秒, 20 秒, 30 秒, 长亮六种选项供选择。
- 2.亮度调节:+1,+2,+3,+4,+5 五种选项,级别越高,亮度越亮。
- 3.背光显示模式:正常和省电两种选择。设置为正常"背光时间"内无操作仅调暗 显示屏,设置为省电时会关闭显示屏。

●系统设置

三个子项:语言选项,产品信息,固件升级,恢复系统默认值。

- 1.语言选择:简体中文,繁体中文,英语三种语言可供选择。
- 2. 产品信息:剩余容量/本机总容量,系统软件版本号,系统软件版本日期信息,这 些信息为只读信息,短按 MODE 键退出。

3.固件升级:在此菜单下弹出对话框,提醒是否固件升级,如无固件升级则退出。

●睡眠关机时间

在此菜单下有:关闭,10 分钟,15 分钟,30 分钟,60 分钟,120 分钟六种选项可供选择。

在设置子菜单中,可以按"-"返回上一级目录。

●格式化

选择格式化前一定要确定机器内的资料已经全部备份,格式化后将全部丢失,且无法恢复。(在电脑中格式化"可移动磁盘",固件升级时均相同)。

在此菜单下会弹出对话框,确认是否确定对本机进行格式化,有"确定"或"取消"两种选择。

●恢复系统默认值: 在此菜单下有,弹出对话框, 选择"是"或"否", 确认是否确定恢 复系统默认值,按 MODE 键确定。

## 音乐播放

■播放/停止

在音乐播放菜单下,将耳机与播放器连接,通过¶ 和 ▶ 来选择要播放的歌曲文件,然 后短按 『 『 开始播放,再短按 『 『 哲停,再一次短按 『 『 』播放,循环操作。音乐播放 时界面有真实音频谱显示,如文件配有 LRC 歌词文件,频谱框内有歌词显示。

■音乐播放设置菜单

在音乐播放状态下,长按 MODE 键进入主菜单,并进入"设置"选项中的"放音设置", 有多种选项设置,按¶¶和 ▶▶切换到所需设置菜单,选中后按 MODE 键确认。

#### 1.重复设置

- a. 单曲一次 播放本歌曲后停止
- b. 单曲重复 循环播放选择的单一歌曲
- c. 目录一次 播放选择的目录的所有歌曲一次
- d. 目录重复 循环播放选择的目录的所有歌曲
- e. 全部循环 循环播放所有歌曲
- f. 全部一次 播放所有歌曲一次
- g. 试听 顺序浏览播放 <sup>10</sup> 秒当前文件夹所有的歌曲(试听完成后会转到全部循 环模式)

2.播放设置

用户可以设置顺序播放和随机播放

3.EQ 设置

用户可以设置:正常/3D/摇滚/流行/古典/重低音/ 爵士/用户定义 8 种 EQ.

4.用户 EQ 调整

通过选择[用户自定义]选项, 14和▶ 设置频段.

+和-设置增益, 编辑自己喜欢的 EQ 效果。

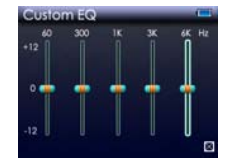

编辑完全通过¶¶和 ▶▶来控制确认(图示)。

# 视频播放

■播放/停止

在视频播放菜单下,将耳机与播放器连接,通过◀◀和▶ 来选择要播放的视频文件,然 后短按↓▶■リ开始播放,再短按↓▶■リ暂停。

# 声音录制

**■**声音录制

在主界面中进入录音状态,短按 ⋓ 嘎可以开始录音,再短按 ⋓ 嘎暂停录音,长按+ 键保存录音文件并进入下一次录音准备状态。长按 MODE 键保存并退出录音模式。

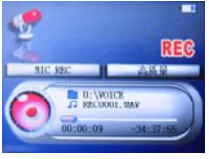

■录音设置

在录音模式停止状态下,可以长按 MODE 键退回主界面,并进入录音设置选项,在[录

音质量]/[录音音量]两个选项中进行设置调整。

1.录音质量:高质量,普通质量。(前者录音文件大,效果更佳;后者反之)

2. 录音音量:+1,+2,+3,+4,+5 五种选择,级别越高,录音出来的音量越大。 如果显示屏上显示"空间满",代表没有空间纪录新的录音文档,请删除其他的文档以释放空间。

录制的声音文件可在音乐播放菜单下找出并播放。

### 资源管理器

■资源管理器

资源管理器为本机的一大功能特色,它可以让你更清晰明了地知道机器内部的文件类别及目录,便于文件目录分类别管理及查找。

■删除文件

在资源管理器中,你可以选择你自己喜欢的音乐或视频文件,然后短按 MODE 键直接 播放; 在选择过程中若遇到你不需要的文件时, 你可以短按<mark>+键</mark>, 则出现删除对话框, 选"是"则删除,选"否"则取消,选定后短按 MODE 键即执行选中的选项。

# 图片浏览

**■**JPEG 浏览器

从主界面中短按 MODE 键确认进行图片浏览模式,如下图所示:

通过¶和 ▶▶来选择前一幅和后一幅图片,再短按 MODE 键打开。

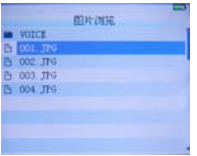

**■**下载 TXT 格式文件

将机器与电脑连接,选择要下载的文件,将文件用记事本等工具打开,以 TXT 格式和 ANSI 编码另存至可移动磁盘。

也可以将 ANSI 编码的 TXT 文件复制到可移动磁盘。

■阅读文件

从主界面中进入电子书选项,¶¶ ≯♪ ♪ ♪ ★ 要阅读的文件,再短按 MODE 键开始阅读 文件。 阅读时通过+、一键换行,◀◀和 ▶▶上下翻页。 长按◀◀ 为快退,长按 ▶▶为快进。 用户可以短按 『■■ 键,再按 MODE 键保存书签。长按 『■■ 键提取书签。

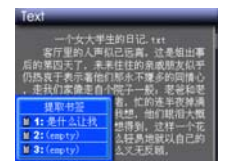

# 游戏功能

本机内置益智游戏:俄罗斯方块

按键说明

俄罗斯方块是横向操作的,短按↓▶■■ 键进行开始与暂停功能的切换。 ◀◀和 ▶▶按键来 控制方块的左右移动,短按 MODE 键为变形,长按"-"键为快速下落,短按"+" 键为直接下落,长按 MODE 键退出。

# **SD** 卡功能

在音乐/视频/电子书菜单下,短按"MODE"键进入资源管理器,再短按"-"键显示 FLASH 和 MiniSD Card,按¶¶和 ▶▶来选择 MiniSD Card,再按"MODE"键进入 MiniSD Card,然后选择 MiniSD 卡里的相应文件进行播放。

# 使用 **USB** 和充电

■USB 显示模式

本机为高速 USB2.0 接口,标准移动磁盘功能,支持 Windows98(需要安装驱动程序)、 Windows 2000/XP(不需要安装驱动程序)系统。与电脑连接后(稍等几秒钟),播放器显示为下图联机模式。这时可以点击"我的电脑"中的"可移动磁盘"进行读写了。

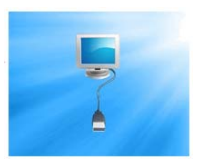

■充电

不管电源开关置于 ON 还是 OFF,本机只要和电脑的 USB 口或充电器连接,即在 充电。

本机使用的锂聚合物电池,为防止电池长时间充电导致电池鼓起现象,请在电池激活 后,充电时间保持在 <sup>3</sup>-<sup>4</sup> 小时(前 <sup>3</sup> 次充电需要充电 10-12 个小时,以便充分激活电池)。

## 转换视频文件

本机的转换软件支持将 avi、mpg、mpeg、rm、rmvb、dat 等格式快速、高质量的转 换为本机支持的 AVI 格式。

操作步骤

- 1. 运行随机光盘视频转换工具,点击安装 AVConverter V3.0
- 2. 安装完后打开工具或点击桌面开始/程序/AVIConverter/ AVIConverter。
- 3. 显示界面:

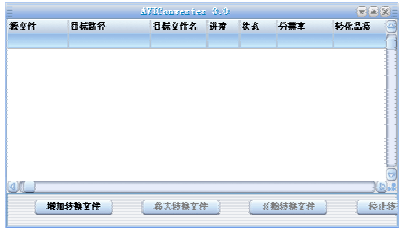

① 选择"增加转换文件",会弹出"转换参数"对话框,点击对话框中的"源文件"右边的按钮, 选择待转换视频文件。

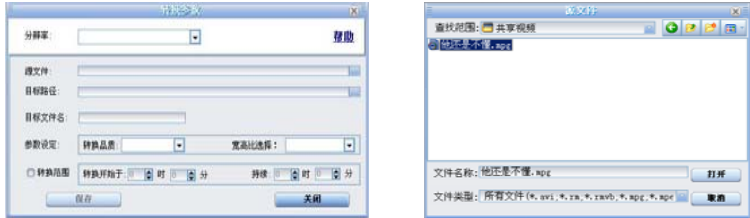

② 点击对话框中的"输出文件路径"右边的按钮, 选择输出文件路径(即转换后 的文件保存的地址)。(为了区别转换前的原文件和转换之后的目标文件,请不要放到同一个文件夹中。)

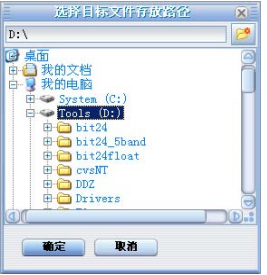

③ 选择转换质量与高宽比。(分辨率请设置为默认的 320 x 240)

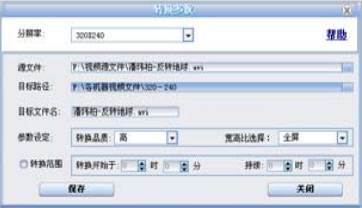

(4) 设置好各参数后,点击"保存"按钮退出参数设置对话框,再点击"开始转换 文件"按钮开始视频转换。

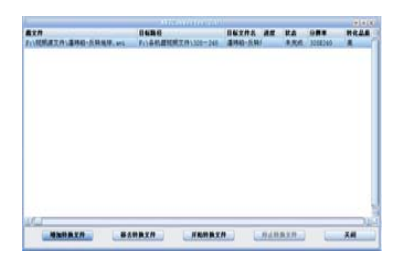

当转换进度达到 100%后,表示视频转换成功,将转换后的文件通过 USB 数据线 传输至 MP3 里,即可开始观看。

#### 固件升级

播放器可以利用随机附送的光盘中的工具软件升级工具,恢复损坏的播放器驱动固件。 也可以到蓝魔网站(www.ramos.com.cn)选择技术支持/固件下载,下载最新的固件升级。

1. 安装升级工具

双击光盘中(或网上下载)的 ConsumerSetup2.4.0.exe,出现安装界面,一直点下一步把 升级工具安装到电脑上(如下图)。

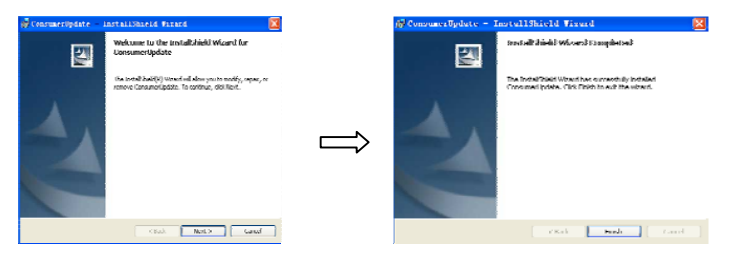

2. 按住"MODE"键不放,再将 MP4 播放器与电脑联接,直到电脑发现新硬件后才能 放开按住的"MODE"键。

3. 如果电脑第一次用来升级时,会出现如下驱动程序安装界面,请按照对话框提示执行下一步。

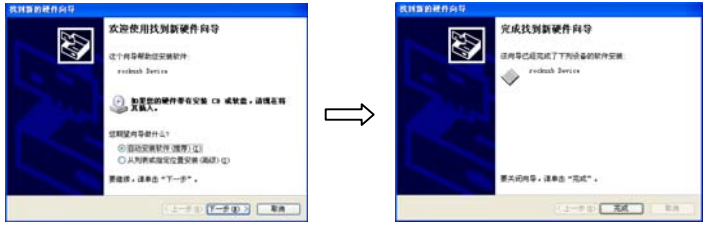

4. 从开始菜单/程序/Consumer Update, 运行 Firmware Update。如下图

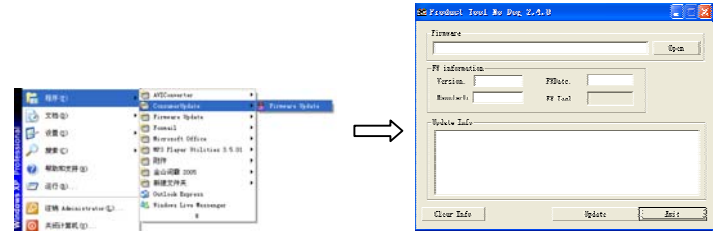

5. 点击"打开固件"打开固件保存的路径,选择固件 RM400\*.rfw,点击开始烧录开始 升级(如下图),升级过程中不能断开 USB,请耐心等待,根据电脑的不同会在 30 秒~5 分钟内完成。

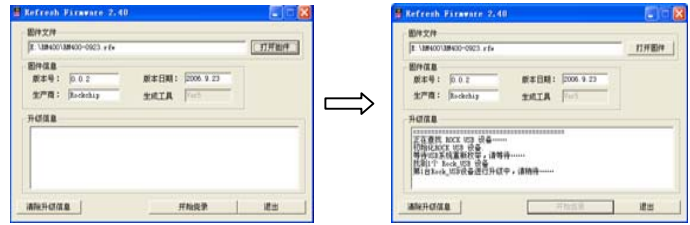

6. 升级完成后见下图示,请先安全删除硬件,再断开 USB 连接。

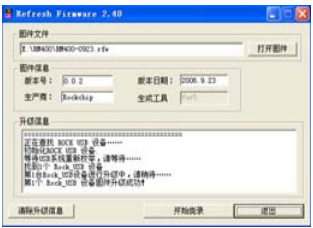

## 常见问题的处理

- 1. 播放器不能开机
	- ·检查电池是否无电
	- ·连接电源适配器后再次检查
	- ·如果充电后仍然无法开机,请与我们的销售商联系。
- 2. 耳机内听不到声音
	- ·请检查音量是否设置为 0 。
	- ·请检查耳机的连接没有问题
- 3. 严重的噪音
- ·请检查耳机的插头是否干净,污物可导致噪声
- ·检查音乐文件是否损坏。试播放其它音乐来确定。如果文件已被损坏,可能导致产生很严重的噪音或跳音。
- 4. 屏幕显示乱码
	- ·请检查是否已设置正确的语言选项,语言选择在<设置>--<系统设置>--<语言选择>中进行设置。
- 5. 不能下载文件
	- ·确认计算机与播放器间是否正确连接
	- ·确认内存的存储空间是否已满
	- ·确认 USB 连接线是否有损坏

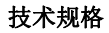

#### 技术规格

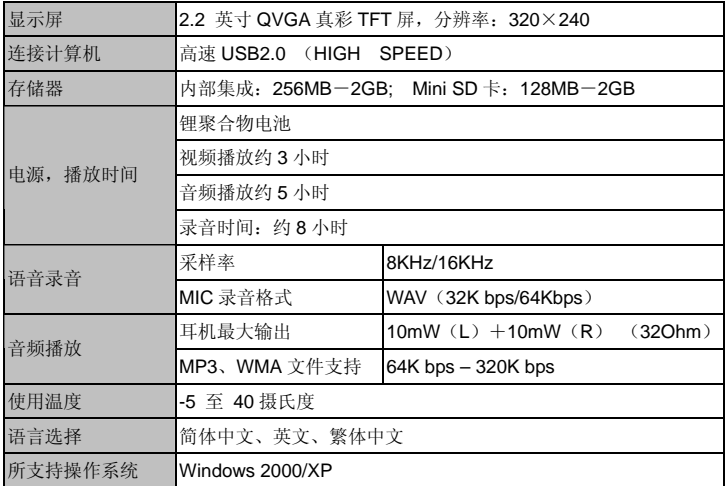